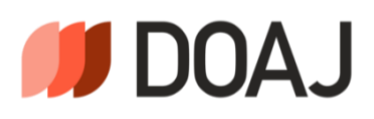

# Informations pour les éditeurs et les

## revues

## Table des matières

<span id="page-0-0"></span>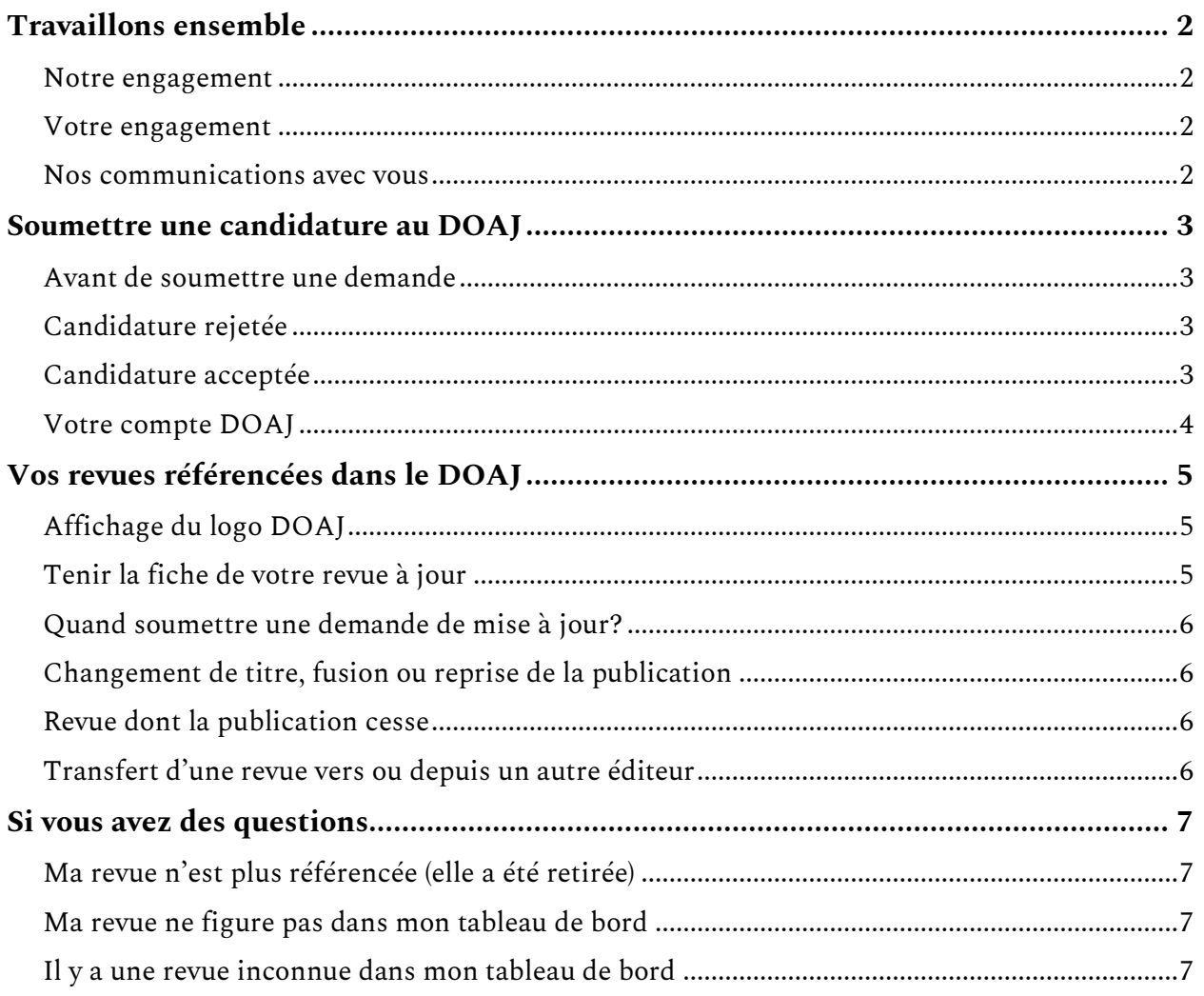

## Travaillons ensemble

#### <span id="page-1-0"></span>Notre engagement

- **Gratuité** ne pas facturer de frais pour l'évaluation de vos candidatures.
- **Équité** évaluer toutes les revues sur la base des mêmes critères. Ces critères sont décrits en détail dans notre [Guide de préparation de la candidature.](https://www.erudit.org/public/documents/guidecandidatureDOAJ.pdf)
- **Confidentialité** ne partager ou discuter les détails et les informations recueillis au cours du processus d'évaluation qu'avec la personne déposant la candidature ou une entité autorisée à représenter la revue.
- **Vie privée** <u>[ne pas partager vos données personnelles](https://doaj.org/privacy/)</u> avec des tiers, sauf si vous nous y autorisez. Nous vous demanderons toujours votre consentement.

#### <span id="page-1-1"></span>Votre engagement

- [Répondre rapidement aux questions](https://www.erudit.org/public/documents/guidecandidatureDOAJ.pdf#%5B%7B%22num%22%3A43%2C%22gen%22%3A0%7D%2C%7B%22name%22%3A%22XYZ%22%7D%2C69%2C469%2C0%5D) de notre équipe éditoriale.
- Teni[r vos coordonnées à jour.](#page-3-1)
- Nous informer des changements apportés à vos revues et [tenir à jour les fiches de vos revues.](#page-4-2)
- Nous transférer le[s métadonnées de vos articles](https://www.doaj.org/publisher/uploadfile) si vous en avez la possibilité.
- Examiner régulièrement vos revues incluses au DOAJ et vous assurer de leur conformité aux critères actuels du DOAJ.

Nous avons un[e politique de tolérance zéro](https://www.doaj.org/about/#zero-tolerance-policy) envers le manque de respect. Nous vous traiterons avec respect et courtoisie. Nous nous attendons à ce que vous fassiez de même.

#### <span id="page-1-2"></span>Nos communications avec vous

Lorsque vous vous inscrivez au DOAJ, nous utilisons votre adresse courriel pour vous transmettre des informations importantes à propos de vos candidatures, vos mises à jour et vos revues. Pour vous assurer que nos courriels vous parviennent, tenez compte des éléments suivants :

- ajoute[z helpdesk@doaj.org](mailto:helpdesk@doaj.org) à vos contacts;
- vérifiez vos courriers indésirables. Si vous y voyez un courriel de notre part, enregistrez-le comme étant fiable.

### Utilisation d'une adresse courriel institutionnelle

Si vous utilisez une adresse courriel institutionnelle, il se peut que votre institution applique des mesures de sécurité supplémentaires, telles qu'un pare-feu. Si vous ne recevez pas nos courriels, contactez votre service informatique, car celui-ci gère le pare-feu. Demandez qu'on cherche des courriels provenant de l'adresse [helpdesk@doaj.org](mailto:helpdesk@doaj.org) et qu'on les autorise. Si votre service informatique a des doutes à propos de cette demande, demandez qu'on nous contacte.

## <span id="page-2-0"></span>Soumettre une candidature au DOAJ

### <span id="page-2-1"></span>Avant de soumettre une demande

- 1. Lisez notre [Guide de préparation de la candidature](https://www.erudit.org/public/documents/guidecandidatureDOAJ.pdf) (disponible e[n plusieurs langues\)](https://www.doaj.org/apply/guide/#in-other-languages) et assurez-vous que votre revue réponde à tous les critères de base.
- 2. Si vous déposez votre candidature pour la première fois, vous devez d'abord vous enregistrer [auprès du DOAJ.](https://doaj.org/account/register)
- 3. Si vous possédez déjà un compte DOAJ, [connectez-vous](https://doaj.org/account/login) pour soumettre une nouvelle candidature.

Une [version PDF de la liste des questions posées](https://doaj.org/static/doaj/docs/DOAJquestions-for-reference-only.pdf) (en anglais) est disponible. Les détails du processus [de candidature](https://www.erudit.org/public/documents/guidecandidatureDOAJ.pdf#%5B%7B%22num%22%3A43%2C%22gen%22%3A0%7D%2C%7B%22name%22%3A%22XYZ%22%7D%2C69%2C469%2C0%5D) figurent dans le guide.

### <span id="page-2-2"></span>Candidature rejetée

En cas de rejet de votre candidature, vous recevrez un courriel présentant les raisons du rejet et indiquant combien de temps vous devrez patienter avant de présenter une nouvelle demande. Consultez l'[information à ce propos](https://www.erudit.org/public/documents/guidecandidatureDOAJ.pdf#%5B%7B%22num%22%3A46%2C%22gen%22%3A0%7D%2C%7B%22name%22%3A%22XYZ%22%7D%2C69%2C728%2C0%5D) dans le Guide de préparation de la candidature.

### <span id="page-2-3"></span>Candidature acceptée

Si nous acceptons votre candidature, vous recevrez un courriel automatisé comprenant :

- l'URL de la fiche de votre revue dans le DOAJ;
- les instructions pour vous connecter à votre tableau de bord;
- des informations sur les avantages, pour votre revue, de transférer les métadonnées de vos articles au DOAJ.

Si vous constatez que votre revue figure au DOAJ mais que vous n'avez pas reçu de courriel de confirmation de notre part, [assurez-vous que nos courriels peuvent vous être acheminés.](#page-1-2)

Au cours de la procédure d'évaluation, il se peut que nous corrigions certaines des informations contenues dans votre formulaire de candidature.

Vous pouvez soumettre un[e demande de mise à jour](https://www.doaj.org/publisher/journal) si certains détails concernant votre revue ont changé depuis que vous avez déposé votre candidature.

### <span id="page-3-0"></span>Votre compte DOAJ

Vous pouvez accéder à votre tableau de bord et à vos paramètres en vous connectant à votre compte.

#### Votre tableau de bord (Publisher dashboard)

(Vous devez être connecté pour accéder à ces liens).

Dans votr[e tableau de bord,](https://doaj.org/publisher/) vous pouvez :

- consulter la [liste de vos revues](https://doaj.org/publisher/journal) référencées dans le DOAJ;
- [soumettre une demande de mise à jour](#page-4-2) lorsque des informations de la revue changent;
- [déposer](https://doaj.org/publisher/uploadfile) ou [saisir manuellement](https://doaj.org/publisher/metadata) les métadonnées de vos revues;
- déposer votre contenu en texte intégral (uniquement pour les revues préservées via JASPER).

#### <span id="page-3-1"></span>Vos paramètres (Settings)

Dans vos paramètres, vous pouvez :

- mettre à jour les détails de votre compte;
- modifier votre mot de passe;
- trouver l'identifiant associé à votre compte;
- trouver votre clé API.

#### Coordonnées

- Vous êtes tenus de maintenir à jour le nom et l'adresse courriel associés à votre compte DOAJ.
- Si la personne-ressource en charge de votre compte DOAJ change, modifiez cette information afin que DOAJ puisse être en mesure de vous contacter.

#### Problèmes de connexion

Si vous n'arrivez pas à vous connecter, vous pouvez [réinitialiser votre mot de passe.](https://doaj.org/account/forgot) Nous vous enverrons un courriel contenant un lien de réinitialisation. Ce lien est valable 24 heures.

Si vous ne recevez pas ce courriel, vérifiez vos courriers indésirables et l'adresse liée à votre compte chez DOAJ. Si vous n'avez toujours pas reçu ce courriel après trois heures, [contactez notre service](mailto:helpdesk@doaj.org)  [d'assistance](mailto:helpdesk@doaj.org).

## <span id="page-4-0"></span>Vos revues référencées dans le DOAJ

## <span id="page-4-1"></span>Affichage du logo DOAJ

Pour indiquer que votre revue est référencée dans le DOAJ :

- vous pouvez utiliser le logo du DOAJ sur le site web de votre revue, mais pas sur les articles individuels;
- vous ne pouvez utiliser le logo du DOAJ sur le site web d'une plateforme ou d'un portail que si toutes les revues de la plateforme sont référencées;
- vous pouve[z télécharger les logos du DOAJ;](https://doaj-kit.netlify.app/building-blocks/logotype/)

<span id="page-4-2"></span>Pour plus d'informations, consultez nos [lignes directrices](https://doaj-kit.netlify.app/building-blocks/logotype/) concernant l'utilisation de notre logo.

### Tenir la fiche de votre revue à jour

Lorsque les informations de votre revue changent, vous devez mettre à jour la fiche de votre revue.

- [Contactez notre service d'assistance](mailto:helpdesk@doaj.org) si vous souhaitez modifier le titre ou l'ISSN de votre revue, [mais consultez d'abord cette section.](#page-5-1)
- Si vous devez mettre à jour les informations de plusieurs revues, contactez-nous afin d'obtenir un fichier CSV qui vous permettra d'effectuer toutes les modifications nécessaires en même temps et dans un seul fichier.
- Pour tous les autres changements, connectez-vous à votre compte DOAJ pour soumettre une [demande de mise à jour.](https://doaj.org/publisher/journal) Utilisez le bouton noir *Update* (mettre à jour).

## <span id="page-5-0"></span>Quand soumettre une demande de mise à jour?

- Lorsque les URL de votre revue changent.
- Lorsque vous modifiez les frais (dont les frais de traitement (*APC*)).
- Lorsque les informations ou les politiques de la revue ont été modifiées.
- Lorsque votre revue est incluse dans une archive numérique, adopte l'utilisation de DOI, ou qu'elle a enregistré sa politique de de dépôt (autoarchivage) dans un registre de politiques de dépôt.

Si un membre de l'équipe du DOAJ vous a envoyé un fichier CSV, nous vous demandons de le compléter le plus rapidement possible. Tous les détails sont disponibles sur notre page d'aide [concernant les métadonnées.](https://doaj.org/docs/faq/)

<span id="page-5-1"></span>Nous nous efforçons de traiter les demandes de mise à jour dans un délai d'un mois.

### Changement de titre, fusion ou reprise de la publication

- Des [règles spécifiques](https://www.issn.org/understanding-the-issn/assignment-rules/issn-the-major-principles/) s'appliquent lorsqu'une revue change de titre.
- Vous devez soumettre une nouvelle candidature si votre revue a reçu un nouvel ISSN.
- Toute candidature sera automatiquement rejetée si le nouvel ISSN n'est pas confirmé.
- Nous examinerons les deux fiches côte à côte pour déterminer si le nouveau titre répond à nos critères de base. Si ce n'est pas le cas, nous rejetterons la nouvelle candidature et exclurons le titre précédent des revues incluses au DOAJ.

### <span id="page-5-2"></span>Revue dont la publication cesse

- Si l'une de vos revues répertoriées cesse d'être publiée, informez-nous en dès que possible en [contactant notre service d'assistance.](mailto:helpdesk@doaj.org) Lorsque vous nous contactez, indiquez l'ISSN et le titre de la revue.
- Si un autre titre poursuit la revue, vous devez soumettre une demande de poursuite des [opérations.](#page-5-1)

### <span id="page-5-3"></span>Transfert d'une revue vers ou depuis un autre éditeur

Si une revue est transférée vers ou depuis un autre éditeur, informez-nous en dès que possible en [contactant notre service d'assistance.](mailto:helpdesk@doaj.org) Vous devez nous fournir les informations suivantes :

- titre de la revue;
- ISSN;
- date de transfert;
- nom et adresse courriel de l'ancien éditeur;
- nom et adresse courriel du nouvel éditeur.

## <span id="page-6-0"></span>Si vous avez des questions

## <span id="page-6-1"></span>Ma revue n'est plus référencée (elle a été retirée)

Si nous retirons votre revue, nous enverrons un courriel à l'adresse liée à votre compte DOAJ. Si vous n'avez rien reçu de notre part, vérifiez vos courriers indésirables. Ce courriel peut contenir des informations sur le délai d'attente avant de pouvoir présenter une nouvelle demande.

- Nous devons retirer une revue du DOAJ si elle ne respecte plus nos critères ou les bonnes pratiques en matière d'édition.
- Nous devons retirer une revue si elle est inactive (a cessé de paraître) ou si son site web n'est pas disponible.

Vous pouvez également consulter notr[e registre de revues retirées](https://docs.google.com/spreadsheets/d/1Kv3MbgFSgtSDnEGkA2JacrSjunRu0umHeZCtcMeqO5E/edit#gid=2104690845&range=A1) et contacter notre service [d'assistance](mailto:helpdesk@doaj.org) pour obtenir plus d'informations.

## <span id="page-6-2"></span>Ma revue ne figure pas dans mon tableau de bord

[Contactez notre service d'assistance](mailto:helpdesk@doaj.org) en indiquant le titre de la revue et son ISSN afin d'obtenir de l'aide.

## <span id="page-6-3"></span>Il y a une revue inconnue dans mon tableau de bord

[Contactez notre service d'assistance](mailto:helpdesk@doaj.org) en indiquant le titre de la revue et son ISSN afin d'obtenir de l'aide.

## Version de la traduction

Cette traduction a été réalisée par *Érudit*, en collaboration avec le réseau [Mir@bel,](https://reseau-mirabel.info/) et est basée sur la version 1 de la pag[e Publisher information](https://www.doaj.org/apply/publisher-responsibilities/) (dernière mise à jour de cette traduction : février 2025).

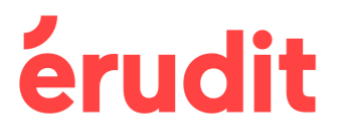

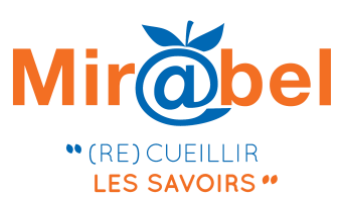